### **Prescriber Website Portal: Frequently Asked Questions**

Updated December 2021

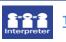

To use an interpreter over the telephone – Phone 131 450

# Can I delete attachments from my applications?

Once submitted you will not be able to delete attachments. If the application is in draft then yes you can delete.

### What is validation?

Validation - this means your application requires a higher credentialing level than what you have for that AT Category. Validation will trigger for Amber or Red applications.

### How can I get my applications validated?

If you don't have the necessary credentialing level you can choose to send the application to a validating therapist you work with or within your organisation. If you do not have this option then you can request a SWEP Clinical Advisor to validate the script for you.

When you are ready to submit the application, it will tell you if you require a validating Prescriber. You can choose from your own validating prescriber or choose to use a SWEP Clinical Advisor. SWEP Clinical Advisors are only to be used if you do not have another prescriber within your organisation who can validate the application for you.

### Are emails mandatory for the portal?

Prescriber email is mandatory - client email is not. All emails must include a @ symbol to be valid.

Ballarat Health Services Putting your health first®

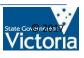

## Prescriber Website Portal: Frequently Asked Questions

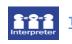

To use an interpreter over the telephone - Phone 131 450

# Can I change my email address on individual applications?

Program

tate-wide Equipment

Your email address will be auto filled into prescription forms from your registration details. You can add multiple organisations to your profile and you will choose which on you want to set as your default. You can change your contact email and phone number for individual applications. This email address will receive notifications regarding that specific application.

# Does the application have specific fields that must be filled?

All mandatory fields on prescription forms have a red asterix next to them. You will not be able to submit an application until all mandatory data has been entered

### Can I duplicate an application?

You can duplicate a submitted application by choosing the Copy Application button at the bottom of the screen. This will create a new application with the client details and diagnosis section brought over.

# How can I check my credentialing level in the portal?

- On the home page click Mange Registration Profile
- Scroll down to bottom of page and look at the related lists, these are 3 blue hyperlinks for Practitioner Organisation, Professional Membership and Credentials – you want to Click on credentials
- A list of your credentials will be displayed

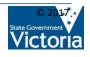